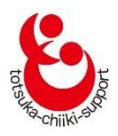

# インターネット部屋予約のご案内

〈インターネットで楽々抽選&予約〉

戸塚地区センター・東戸塚地区センター・大正地区センター

## インターネットを利用する方も、利用しない方もインターネット予約システムで 部屋の抽選申込、仮予約(※)、キャンセルを行います。

### それぞれのご利⽤方法についてご案内します。

(※)仮予約とは部屋の利用料をお支払い頂く前の予約の事です。

## 1.インターネットを利用する場合

## (1)団体 ID、パスワード、メールアドレスが必要になります

①団体 ID とパスワードは、各地区センターにお越しいただき、団体登録をしていただい た後に発⾏します。

(2)団体登録をする

- ①お近くの地区センター〈戸塚地区センター、東戸塚地区センター、大正地区センター〉 にご来館いただき、受付で所定用紙に必要事項を記入し手続きをしてください。 団体名は 12 文字以内(大文字・小文字可)になります。
- ◆所定用紙にご記入いただいた個人情報は、厳重に管理し、部屋の予約確認や団体情報の 確認、地区センターからの緊急連絡のみに使用いたします。
- ②団体登録には3名以上のメンバーが必要です。また不正登録防止のため、登録の際にメ ンバーリスト(氏名、住所/町名までで可、連絡先)を提示して頂きますので事前にご 用意をお願いいたします。
- ◆メンバーリストは、提示して頂くのみで、地区センターで保管する事はいたしません。 ③団体登録の申請後、審査を⾏い団体 ID とパスワードを発⾏します。発⾏された団体 ID

は、上記3館で共通使用できます。

なお、重複登録は承認されません。

④団体 ID およびパスワードを用いて、上記3館いずれかの地区センターホームページの 「マイページ」から、地区センターとの連絡窓口となる方のメールアドレス登録(1件は 必須、2件まで登録可)および必要に応じてパスワード変更を行ってください。

メールアドレスの登録を完了しないと、インターネット予約をご利用いただけません。 登録処理後、⾃動配信メールに記載されている URL をクリックし、登録を必ず完了さ せてください。

具体的な操作方法は、別冊「インターネット部屋予約システム操作マニュアル」をご覧ください

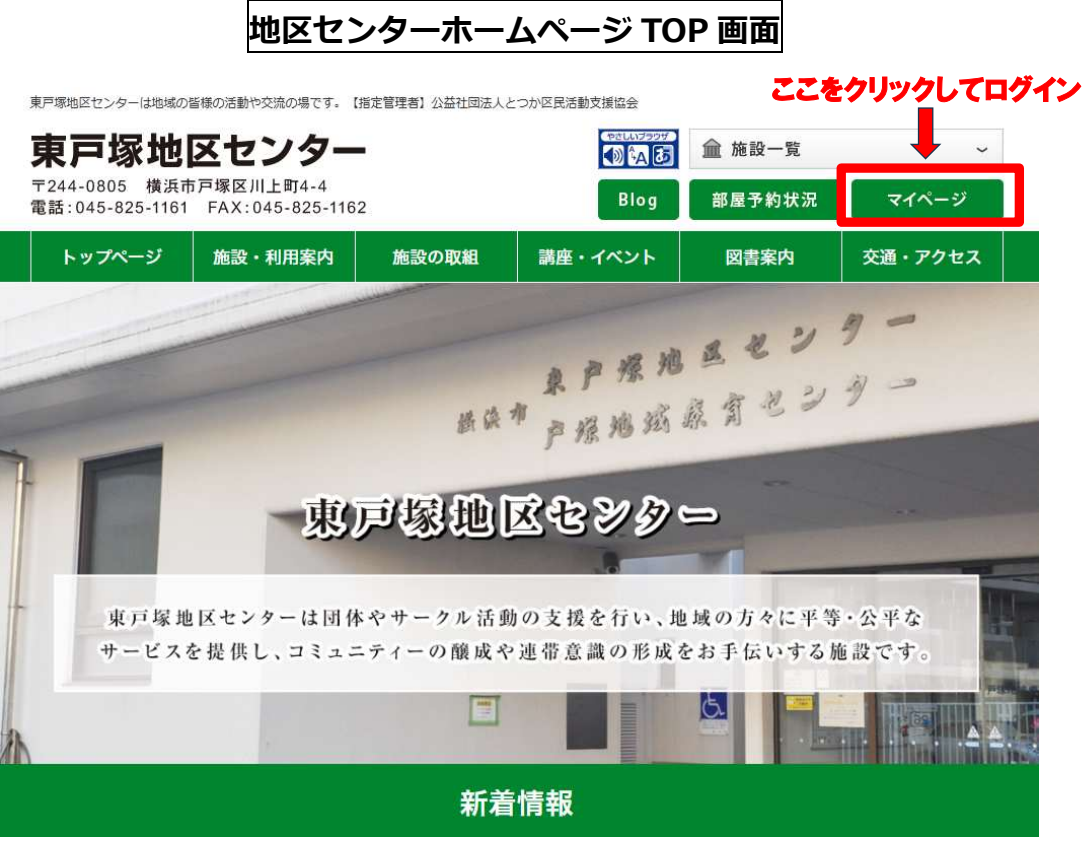

## (3)インターネットでの抽選申込

①2 か月先(翌々月分)の部屋を一括して抽選申込できます。 抽選を希望する月の 2 か月前の1日〜10日の間に、3館いずれかの地区センター ホームページからマイページにログインし、「抽選申込」にて申し込んでください。 ◆例:4月分の抽選申込をする場合は2月1日~10日の間に抽選申込を受け付けます。

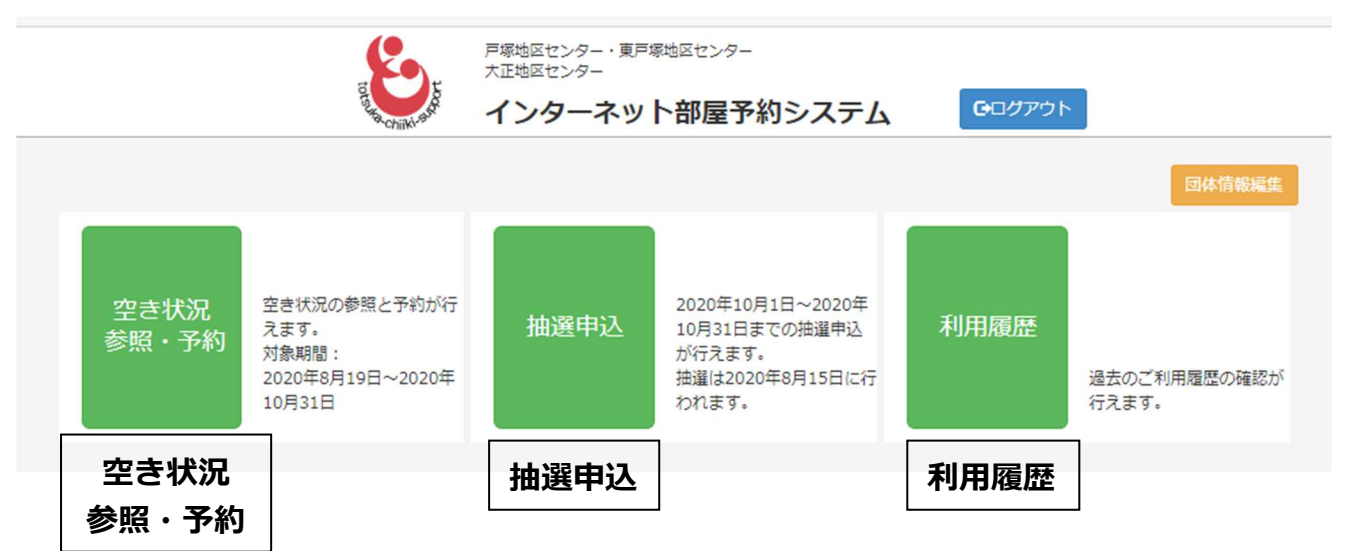

②抽選申込できる件数

1団体につき地区センター毎に、第1回抽選、第2回抽選を各 5 件、合計 10 件まで 申込みできます。

③部屋の抽選申込状況確認

マイページの「抽選申込」メニュー/申込状況参照から他団体を含めた申込状況(件数) を確認できますので、参考にしながらお申し込みください。

④抽選申込内容の変更

抽選申込の受付期間内であれば申込内容を何回でも変更できます。

- ◆変更の都度確認メールが届きます。
- ◆最後に届いたメールに記載の内容が申込内容となります。

#### (4)抽選と抽選結果の公開

①抽選

毎月10日に抽選申込を締め切り、FAX、来館で申し込まれた方と合わせて、15日に コンピューターで抽選を⾏います。

抽選は、第1回抽選を⾏い、空き部屋がある場合は、第2回抽選を⾏います。

◆第1回抽選でいずれかの団体が当選している部屋は、第2回の抽選に申し込んでいても 抽選は行われません。

②抽選結果公開

 毎月16日午前9時30分に、登録されたメールアドレス宛に抽選結果を配信します。 マイページ「空き状況 参照・予約」から「月間空き状況」(左上の緑のボタン)で抽選 対象月を選択すると、当選の場合は部屋の日時枠に〇印がついています。(お支払いが 済むと◎になります)

また、マイページの「利用履歴」で、当選の部屋は仮予約として表示されます。 ③当選件数

当選件数は、各地区センターとも各月4件までです。ただし、戸塚地区センターの レクホールのみ1件です。

#### (5)抽選対象月の空き部屋予約

- ①抽選後に空き部屋がある場合、抽選を行った月の17日午前9時 30分からインターネ ットで受け付けます。マイページの「空き状況参照・予約」から申し込んでください。 ②抽選で当選し仮予約できる件数は、各地区センターそれぞれ月4件、戸塚地区センター のレクホールのみ 1 件までです。それ以上の件数を仮予約したい場合は、抽選した翌月 1日以降にお申込み可能となります。
- ◆例: 7月分を5月 15 日の抽選で 4 件当選した場合、7月分の追加申込は6月 1 日以 降にできます。

## (6)当月および翌月の予約

- ①当月および翌月の空き部屋の予約は、予約件数に制限が無く予約できます。マイページ の「空き状況参照・予約」メニューから申し込んでください。
- ◆例:5月1日以降に5月または6月の空き部屋予約が可能です。
- ◆電話、来館でも予約を受け付けますが、予約が同時に重なった場合はインターネット申 込が優先になります。

## (7)利用当日の空き部屋予約

- ①インターネットから申込みできません。
- ②ご利用になる地区センターに電話で空き状況を確認後、来館の上、手続きしてください。 ③当日に空き部屋がある場合は、1時間単位でご利用が可能です。
- ◆ただし東戸塚地区センターは事前の団体登録が必須となります。

#### (8)部屋の利用料金のお支払い

①抽選で当選または仮予約をした部屋は、利用開始前までにご利用になる各地区センター 受付で利用料⾦のお⽀払いをお願いいたします。

### (9)予約のキャンセル

- ①抽選で当選した部屋をキャンセルする場合は、抽選を行った月の17日午前9時30分 からインターネットでキャンセル手続きが可能です。それまでキャンセルはできません。 ②仮予約のキャンセルは、利用日の 7 日前(前の週の同一曜日)までにお手続きくださ い。なお、インターネットで予約した場合は、インターネットからキャンセル手続きを
- お願いいたします。
- 3利用日の7日前(前の週の同一曜日)を過ぎると、インターネットからはキャンセル できなくなります。予約している地区センターへ電話または来館の上、手続きしてくだ さい。
- ④利用料金をお支払い済みの場合は、インターネットからキャンセルできません。予約し ている地区センターへ電話または来館の上、手続きしてください。

## ⑤利用日 7 日前 (前の週の同一曜日) を過ぎてからのキャンセルは、 キャンセル料がかか りますのでご注意ください。

- ◆既に利用料金をお支払いいただいている場合は、返金できません。
- ◆仮予約の場合は利用料金を申し受けますので予めご了承ください。

### (10)その他

### ①メールアドレスおよびパスワードの変更

- 各地区センターのホームページからマイページにログイン後、「団体情報編集」から行 えます。
- ②パスワードを忘れた場合

 各地区センターのホームページからマイページをクリック後、「パスワードを忘れた方 および変更希望の方はこちら」をクリックして⾏えます。

4 具体的な操作方法は、別冊「インターネット部屋予約システム操作マニュアル」をご覧ください

## 2.インターネットを利用しない場合

### (1) 団体登録をする

- ①お近くの地区センター〈戸塚地区センター、東戸塚地区センター、大正地区センター〉 にご来館いただき、受付で所定用紙に必要事項を記入し手続きをしてください。 団体名は 12 文字以内(大文字・小文字可)になります。
- ◆所定用紙にご記入いただいた個人情報は、厳重に管理し、部屋の予約確認や団体情報の 確認、地区センターからの緊急連絡のみに使用いたします。
- ②団体登録には3名以上のメンバーが必要です。また不正登録防止のため、登録の際に メンバーリスト(氏名、住所/町名までで可、連絡先)を提示して頂きますので事前に ご用意をお願いいたします。
- ◆メンバーリストは、提示して頂くのみで、地区センターで保管する事はいたしません。 ③団体登録の申請後、審査を⾏い団体 ID とパスワードを発⾏します。発⾏された団体 ID は、上記3館で共通使用できます。

#### なお、重複登録は承認されません。

(2) 抽選申込

 ①来館または FAX による申込みとなります。ご利用される各地区センターにて手続きし てください。

- ◆電話による抽選申込はできません。
- ②抽選申込の受付期間
	- 来館は予約希望月の3か月前の11日から2か月前の10日までの間、FAX は予約希 望月の2か月前の1〜10日の間に申込みできます。

所定用紙に必要事項を記入して申し込んでください。

◆例 (来館): 7月分の抽選申込をする場合は、4月11日〜5月10日の間いつでも申込 可能です。申込みに使用した用紙は、申込内容の変更の際に使用しますので抽選まで大 切に保管してください。

## ③抽選申込できる件数

## 1団体につき地区センター毎に、第1回抽選、第2回抽選を各 5 件、合計 10 件まで 申込みできます。

④部屋の抽選申込状況確認

ホームページの部屋予約状況、または各地区センターに設置されたディスプレイで、他 団体を含めた申込状況(件数)を確認できますので、参考にしながらお申し込みくださ  $\mathsf{L}\lambda_{\alpha}$ 

⑤抽選申込内容の変更

抽選申込の受付期間内であれば申込内容を何回でも変更できます。変更する場合は、抽 選申込に使用した用紙の修正箇所を二重線で消去・修正して受付に提出、または FAX し てください。

◆10日が休館日の場合、来館・FAX のお申込みは前日9日の閉館時間までとなります。

#### (3) 抽選と抽選結果の公開

①抽選

毎月10日に抽選申込を締め切り、インターネットで申し込まれた方と合わせて、15 日にコンピューターで抽選を⾏います。

抽選は、第1回抽選を⾏い、空き部屋がある場合は、第2回抽選を⾏います。

◆第1回抽選でいずれかの団体が当選している部屋は、第2回の抽選に申し込んでいて も抽選は⾏われません。

②抽選結果公開

 毎月16日午前9時30分以降に、各地区センターにて結果の確認ができます。(メー ルアドレスを登録されている場合は、抽選結果を配信します。)

マイページ「空き状況 参照・予約」から「月間空き状況」(左上の緑のボタン)で抽選 対象月を選択すると、当選の場合は部屋の日時枠に〇印がついています。(お支払いが 済むと◎になります)

また、マイページの「利用履歴」にて当選の部屋は仮予約として表示されます。 ③当選件数

当選件数は、各地区センターとも各月 4 件までです。ただし、戸塚地区センターの レクホールのみ1件です。

#### (4) 抽選対象月の空き部屋予約

- ①抽選後に空き部屋がある場合、抽選を行った月の18日午前9時 30 分から、電話、来 館でお申込みを受け付けます。
- ◆18 日が休館日の場合、翌日 19 日午前9時30分からとなります。

電話、来館で申込みの場合、予約が重なった時はインターネットでの申込みが優先にな ります。

- ②抽選で当選し、仮予約できる件数は、各地区センターそれぞれ月 4 件、 戸塚地区センタ ーのレクホールのみ 1 件までです。それ以上の件数を仮予約したい場合は、抽選した 翌月 1 日以降にお申込み可能となります。
- ◆例: 7月分を5月 15 日の抽選で 4 件当選した場合、7月分の追加申込は 6 月 1 日 以降にできます。

### (5) 当月および翌月の予約

①当月および翌月の空き部屋の予約は、予約件数に制限が無く予約できます。

- ◆例:5 月に 5 月または6 月の空き部屋予約が可能です。
- ◆電話または来館で先着順に予約を受け付けますが、予約が同時に重なった場合は、 インターネット申込が優先になります。

### (6)利用当日の空き部屋予約

 ①ご利用になる地区センターに電話で空き状況を確認後、来館の上、手続きしてください。 ②当日に空き部屋がある場合は、1時間単位でご利用が可能です。

◆ただし東戸塚地区センターは事前の団体登録が必須となります。

#### (7)部屋の利用料金のお支払い

 ①抽選で当選または仮予約をした部屋は、利用開始前までにご利用になる各地区センター 受付で利用料⾦のお⽀払いをお願いいたします。

### (8)予約のキャンセル

- ①利用日の7日前(前の週の同一曜日)の閉館1時間前までに予約している地区セン ターへ電話または来館にてキャンセルしてください。
- ②利用日の7日前 (前の週の同一曜日)を過ぎてからのキャンセルは、キャンセル料がか かりますのでご注意ください。
- ◆既に利用料金をお支払いいただいている場合は、返金できません。
- ◆仮予約の場合は利用料金を申し受けますので予めご了承ください。

## 3.注意事項

- (1) 抽選申込は、同じ月にインターネットとその他 (来館・FAX) の申込みの併用は できません
- (2)抽選後の空き部屋の予約はインターネット、来館、電話のいずれでも申込みできます ただし、FAX での申込みはできません。
- (3)営利活動の利用はできません
	- 地区センターは、営利活動に係る利用はできません。団体登録時に活動内容を確認させ ていただきます。内容により登録できない場合もございます。

また、団体登録後に不適切な利用があったときには、登録を取り消させていただくこと もございます。ご不明な場合は、登録前にお問い合わせください。

### (4)団体登録の有効期限は、登録日から 3 年間です

 期限までに更新手続きをお願いいたします。期限までに更新されない場合は、部屋の予 約、利用ができなくなります。また、更新期限後に部屋の予約が入っている場合は、キ ャンセル扱いとなりますのでご注意ください。

(1)団体登録と設定

| 内容                  | 月日 | インターネットを利用                                                                                                    | 来館・FAX 利用                       |
|---------------------|----|----------------------------------------------------------------------------------------------------|---------------------------------|
|                     |    | ・新規登録団体<br>地区センターに来館の上、団体名 (12 文字以内を準備 大文字・小<br>文字可)を登録し、団体 ID とパスワードを取得してください。                                                     |                                 |
| 団体登録<br>および<br>事前設定 |    | ・事前設定<br>付与された団体 ID とパスワード<br>を用いて「マイページ」にログイン<br>後、「団体情報編集」からメールア<br>ドレス登録 (2件まで)を行ってく<br>ださい。<br>必要に応じてパスワードの変更を<br>行ってください。      | ・特に設定は必要ありません。                  |
| 登録内容<br>の変更         |    | ・「マイページ」にログイン後、「団<br>体情報編集」からパスワードとメ<br>ールアドレスの変更ができます。<br>※パスワード、メールアドレス以<br>外の変更はできませんので団体登<br>録された地区センターに来館の<br>上、変更の手続きをしてください。 | ・団体登録された地区センター<br>に来館の上、変更の手続きを |
| パスワー<br>ドを忘れ<br>た時  |    | ・「マイページ」にログイン後、「イ<br>ンターネット予約システム・トッ<br>プページ」の「パスワードを忘れた<br>方および変更希望の方はこちら <br>から行ってください。                                           | してください。                         |

# (2)抽選申込から利用当日まで

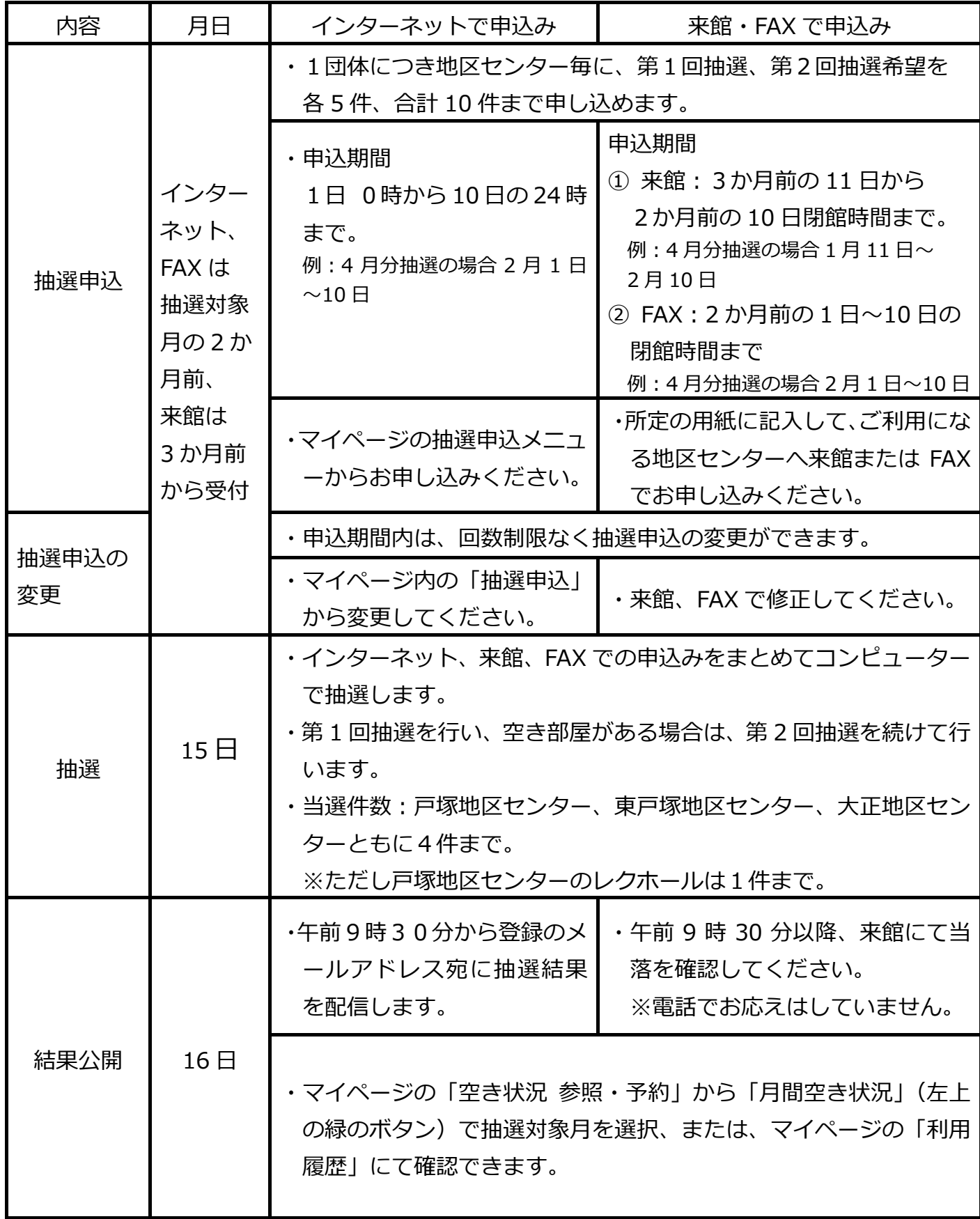

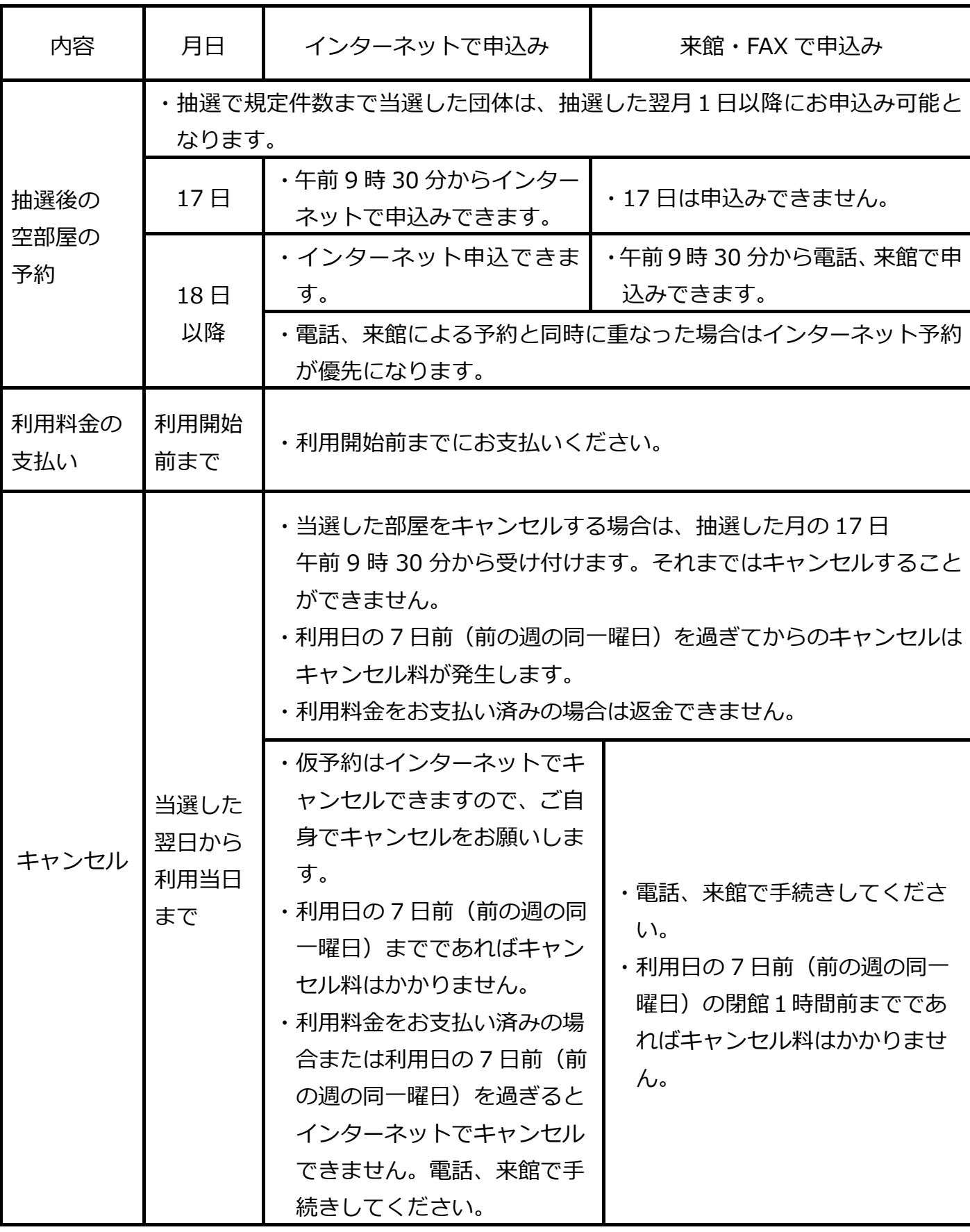

## (3)当月・翌月の空き部屋の仮予約

# ◆例:5月1日以降に、5月と6月の空き部屋を仮予約できます。

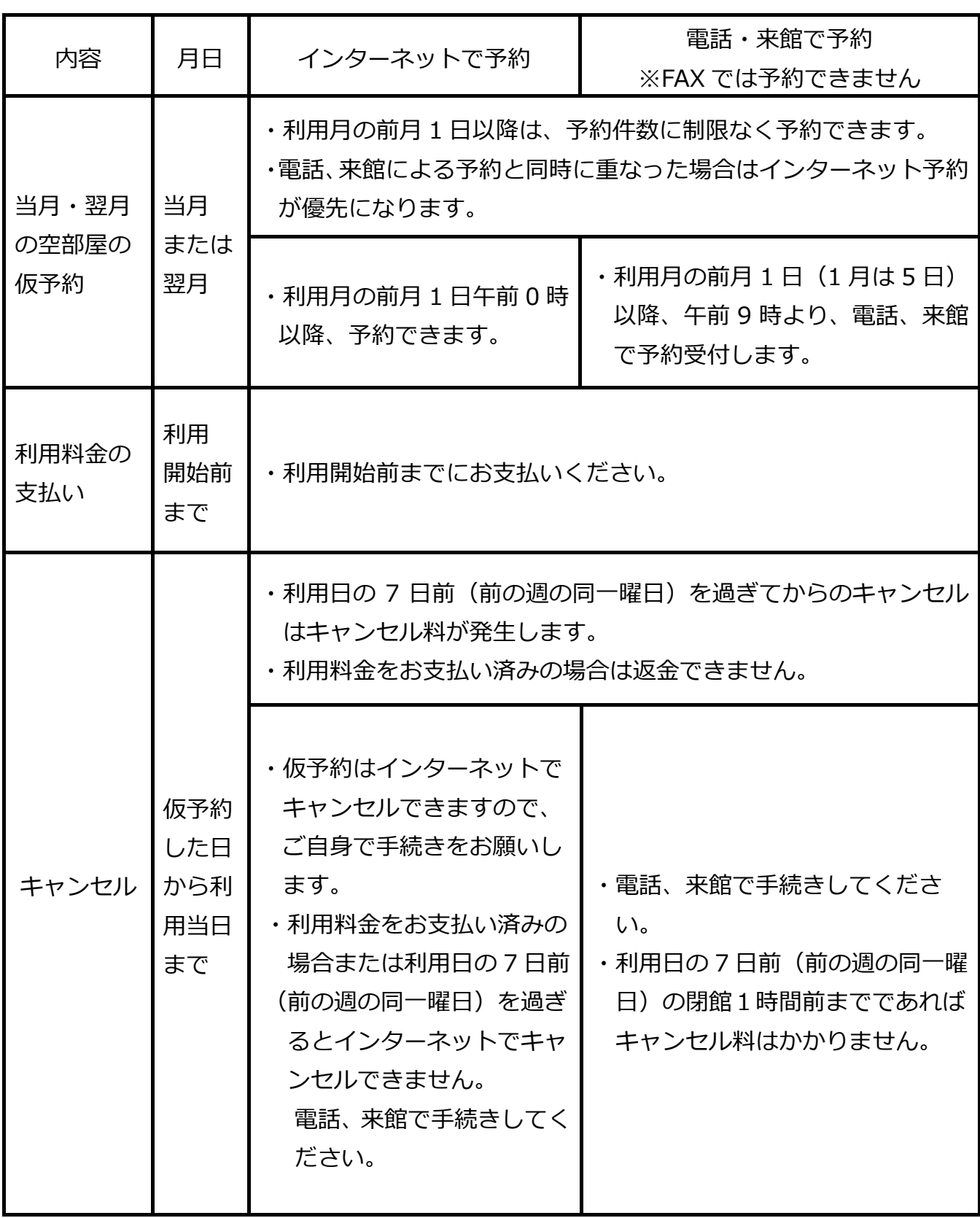

## (4) 利用日当日の空き部屋の利用

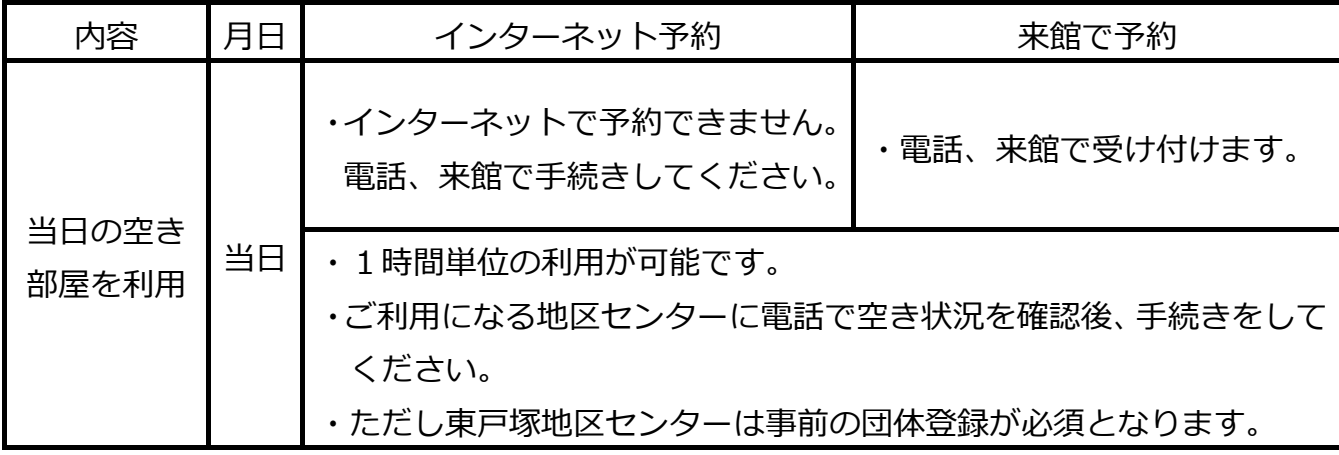

## 5《問合せ先》

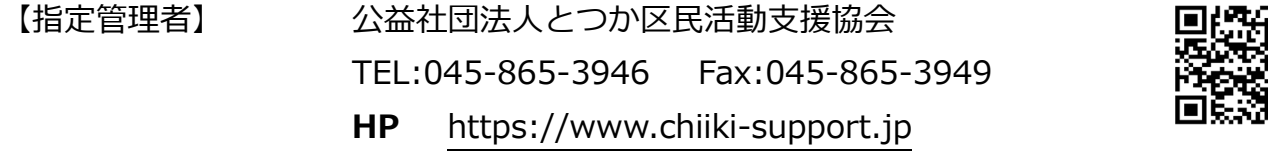

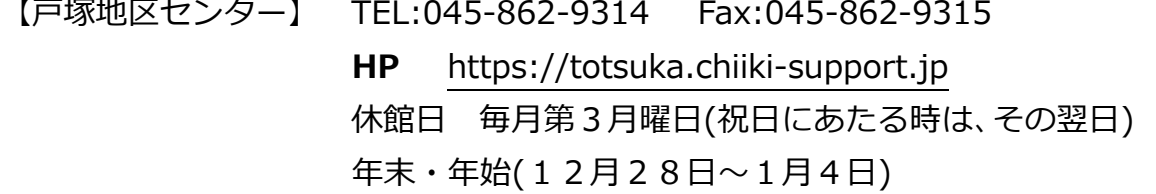

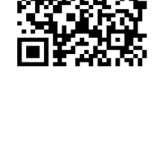

具象

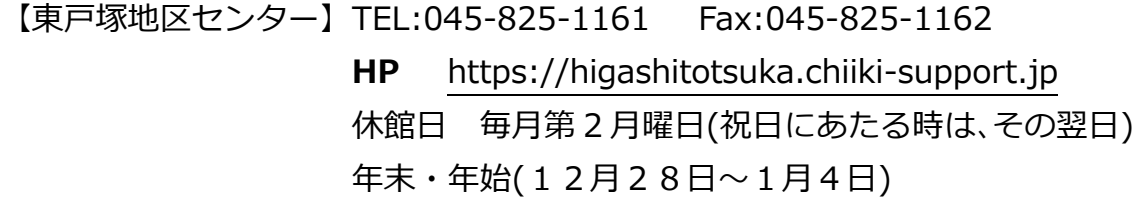

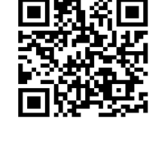

【大正地区センター】 TEL:045-852-4111 Fax:045-852-1541 HP https://taisho.chiiki-support.jp 休館日 毎月第3月曜日(祝日にあたる時は、その翌日) 年末・年始(12月28日〜1月4日)

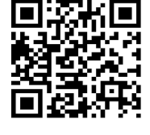

【20240320】